Un laboratoire analogique transformé en centre de langues numérique

# L'utilité d'un espace multimédia et d'une plate-forme d'apprentissage électronique dans l'enseignement des langues <sup>∗</sup>

PIET DESMET, LUDO MELIS, YANNICK STURBEAUX, EDDY DEMEERSSEMAN

# Le Centre de langues multimédia de la Kulak : de l'analogique en séance collective au tout-numérique en auto-apprentissage

Durant l'été 2000, l'ancien laboratoire de langues analogique de la Kulak a été reconverti en une classe de langues multimédia. Les anciens lecteurs à bandes magnétiques ont été remplacés par des logiciels numériques afin de faciliter l'apprentissage autonome et semi-autonome du néerlandais, du français, de l'anglais, de l'allemand, de l'espagnol et de l'italien, les six langues enseignées au campus Courtrai de la KULeuven.

L'aménagement du nouveau centre de langues a été réalisé pour deux raisons principales : d'une part, l'ancien laboratoire de langues présentait de nombreux problèmes techniques, et d'autre part, les conceptions didactiques et les nouvelles possibilités en matière d'apprentissage des langues ont rapidement évolué ces dernières années, créant de nouvelles exigences auxquelles l'ancienne infrastructure ne pouvait répondre. Ainsi, le nouveau centre se caractérise par trois évolutions profondes. Premièrement, les sources analogiques ont disparu au profit de sources numériques. Deuxièmement, l'unique fonctionnalité d'entraînement de la prononciation a été élargie et couvre désormais un large éventail de domaines. Troisièmement, outre les séances collectives, l'apprentissage (semi-) autonome a fait son entrée. Nous détaillerons ces trois aspects dans les paragraphes suivants.

#### *1re évolution : numérisation et équipement multimédia*

 $\overline{a}$ 

Le nouveau centre multimédia intègre les applications du laboratoire classique tout en les mettant au goût du jour dans un environnement numérique. Les vieux magnétophones ont été remplacés par un lecteur-enregistreur A/V numérique « virtuel », le VACS-22, installé sur chaque pc. Les casques équipés de micros permettent aux étudiants d'écouter puis d'enregistrer et de réécouter leur propre prononciation. Dans

<sup>∗</sup> Ce texte a servi de base à une communication dans le cadre du colloque UNTELE (Usage des Nouvelles Technologies dans l'Enseignement des Langues Étrangères) organisé à l'Université de Technologie de Compiègne (UTC) du 27 au 30 mars 2002.

cette configuration, le rendu sonore est bien meilleur que celui des anciennes bandes magnétiques.

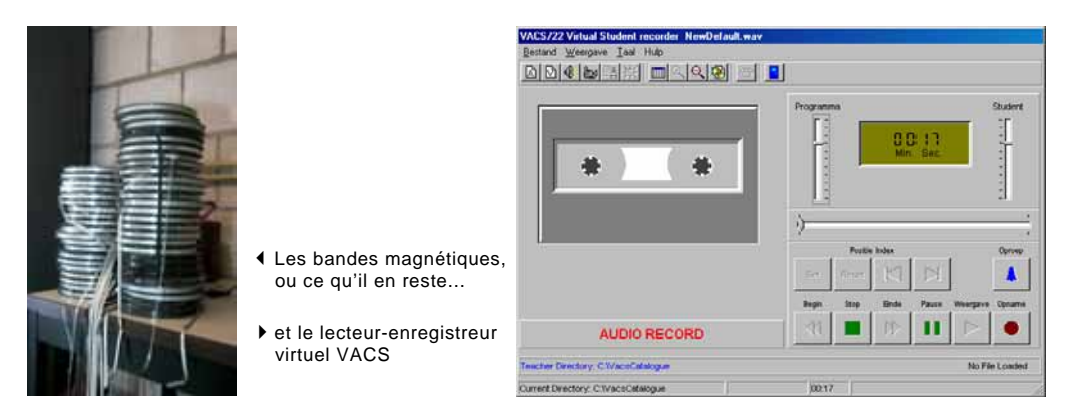

Les enregistrements analogiques existants ont été convertis en numérique ou réenregistrés (par des locuteurs natifs).

Le centre dispose par ailleurs des appareils A/V les plus modernes : projecteur, écran géant, lecteur de CD, amplificateur, magnétoscope, lecteur de DVD, connexion internet, télévision par câble, imprimante laser, lecteur de documents. Il va sans dire que le contact direct avec la langue-cible est l'un des atouts majeurs de cette classe de langues multimédia et ouvre de toutes nouvelles perspectives. Le cas échéant, une séance peut être filmée à l'aide d'une caméra mobile ; l'implantation d'une deuxième caméra, rotative, est prévue prochainement.

#### *2e évolution : vers une pluralité des domaines*

Alors que l'ancien laboratoire ne servait qu'à l'entraînement de la prononciation, le centre de langues est ouvert à une pluralité de domaines : on peut y organiser des séances non seulement d'orthophonie, mais également de grammaire, de conversation, de lexique, de culture et de civilisation, etc.

#### *3e évolution : vers un apprentissage (semi-)autonome*

Les exercices de prononciation dans le laboratoire de langues n'étaient organisés que dans le cadre de séances collectives. Dans le centre de langues, l'étudiant peut désormais s'entraîner individuellement, aussi fréquemment qu'il le souhaite, et choisir luimême l'exercice qui l'intéresse ou qui lui pose particulièrement problème. En séance d'apprentissage semi-autonome, le système permet au professeur d'écouter chaque étudiant en aparté et de communiquer avec lui ; il est également possible de s'adresser à tout le groupe ou à un sous-groupe. L'étudiant peut également prendre contact avec le professeur ou communiquer avec un ou plusieurs autres étudiants.

En dehors des heures de cours, le centre de langues est également un lieu de travail. Un certain nombre d'ouvrages de référence y sont disponibles sous forme électronique, par ex. le *Petit Robert de la langue française* et le dictionnaire bilingue F-NL/NL-F *Van Dale.* Chaque ordinateur étant équipé des logiciels Office et d'une connexion internet, les étudiants peuvent y préparer des tâches ou des travaux de groupe.

Les étudiants des langues germaniques et romanes, ainsi que les étudiants en droit et en économie qui suivent des cours de langues, disposent au total de 30 ordinateurs auxquels sont raccordés des écouteurs équipés de micros.

Le centre est organisé en îlots comptant chacun six postes de travail. Les tables, de forme asymétrique, garantissent un confort d'utilisation optimal.

La console centrale est équipée de deux ordinateurs. Celui de droite fait office d'ordinateur principal, celui de gauche sert à contrôler le système audiovisuel et les différentes sources. Il devient ainsi possible de visualiser l'écran de n'importe quel poste de tra-

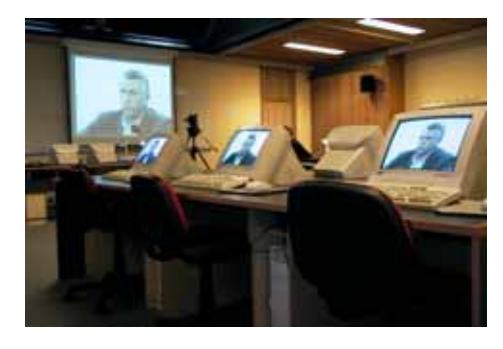

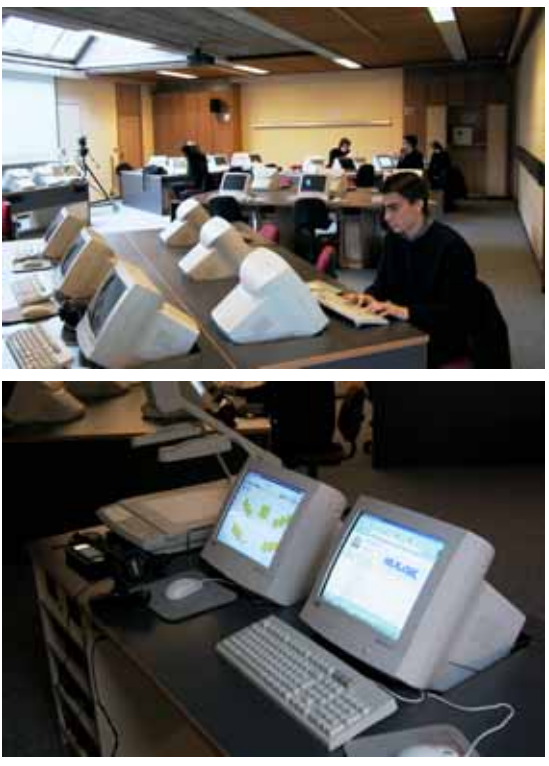

vail et d'écouter ou de corriger l'étudiant, de prendre le contrôle de son ordinateur, de le faire voir aux autres étudiants, ou d'envoyer à un ou plusieurs étudiants une source audiovisuelle.

Par semaine, une vingtaine d'heures de cours sont dispensées au centre de langues. En dehors de ces cours ou des séances pratiques, le centre est ouvert de 8h30 à 22h en semaine, ainsi que le samedi matin. À la demande des étudiants, il est également accessible pendant les vacances.

# L'exploitation de Blackboard dans l'enseignement des langues

L'environnement didactique de Blackboard est fondamentalement tridimensionnel : l'information, la communication et l'évaluation en sont les pierres angulaires. Ce sont surtout les deux premières fonctions que nous utilisons ; pour l'évaluation, nous disposons de logiciels spécifiques, tels Idioma-tic.

#### *L'inform*a*tion*

Le stockage et la mise à disposition de documents peut se réaliser à plusieurs niveaux. Au niveau le plus élémentaire, l'enseignant décide de mettre son texte de cours en ligne; l'apport pédagogique est limité, mais la publication électronique permet en tout cas aux étudiants de modeler à leur façon un texte de cours qui ne se présente pas toujours sous la forme désirée. Ils peuvent ainsi mettre en valeur ou éliminer certains mots ou passages, bref, adapter le document à leur méthode de travail et à leurs besoins personnels. À part cela, la publication d'un texte de cours tel quel n'a d'autre fonction que celle de l'archivage.

En revanche, à un niveau plus avancé, l'enseignant peut décider d'utiliser Blackboard comme un outil de référence en y insérant des documents additionnels de nature diverse : exercices supplémentaires, modèles, exemples de tâches, présentations Power-Point utilisées lors de séances de commentaires, exemples d'examens... C'est là, à notre avis, que réside la vraie plus-value de BB. En outre, les informations sont toujours disponibles, centralisées et uniformes.

Blackboard prévoit plusieurs types de rubriques informatives. On pensera en premier lieu aux « Annonces » (« Announcements ») : des valves électroniques permettant d'afficher les changements de local ou d'horaire, la répartition des groupes, etc. Deuxièmement, les « Infos Cours » (« Course Information ») fournissent les informations de base: horaire, contenu, objectifs, tâches, type d'examen, critères d'évaluation, etc. En troisième lieu, la rubrique « Infos Enseignants » (« Staff Information ») rassemble un certain nombre d'informations utiles liées à l'enseignant : adresse e-mail, disponibilités, numéro de téléphone, photo. Une quatrième rubrique rassemble les consignes des tâches ou travaux de groupe (« Assignments ») à préparer durant l'année. En dernier lieu, la section « Liens Externes » (« External Links ») fonctionne comme un réservoir de liens internet que l'on peut structurer à sa guise.

#### *La communication*

On distinguera essentiellement trois fonctions de communication à l'intérieur de BB : le courrier électronique, les forums de discussion et la classe virtuelle.

La fonction de courrier électronique reprend les fonctionnalités classiques d'un tel système en y ajoutant la possibilité de sélectionner un étudiant, enseignant, collaborateur ou assistant particulier, un sous-groupe ou le groupe entier. On peut ainsi envoyer un message électronique sans avoir à connaître l'adresse spécifique du destinataire.

Un forum de discussion prend la forme d'une série de « fils de discussion », sorte d'arborescences de contributions écrites, appelées « posts », centrées autour d'un thème spécifique. L'objectif est double : entraîner les compétences d'expression écrite tout en stimulant le débat d'opinions.

La classe virtuelle s'apparente à un « chatroom » ou salon de discussion et permet à un groupe d'étudiants de se réunir virtuellement. Ils peuvent communiquer en temps réel par le clavier, mais la classe virtuelle dispose aussi d'un « tableau noir » permettant de visualiser certains éléments ou d'y élaborer des schémas.

#### *L'évaluation*

BB est équipé d'un module permettant de générer des exercices de plusieurs types : QCM, exercices à trous, questions ouvertes, etc. De nombreux cours sont pourvus de tels exercices, qui remplissent parfaitement leur rôle. Une fonction de rapportage permet de visualiser les résultats obtenus pour chaque exercice ou test.

Étant donné que nous disposons d'outils plus avancés et plus adaptés à nos besoins, nous n'utilisons pas ou très peu cette fonctionnalité.

# *Éléments techniques*

L'utilisation de BB cadre dans le concept général « anytime anywhere learning » : n'importe quel ordinateur relié au réseau permet d'accéder aux cours électroniques. Le travail à domicile reste donc parfaitement possible.

Par ailleurs, l'environnement de BB est personnalisable et personnalisé par l'emploi d'un mot de passe individuel. Celui-ci permet d'afficher seulement les informations pertinentes, liées aux cours auxquels l'étudiant participe. De plus, l'interface, claire et bien organisée, rend l'utilisation très intuitive.

Pour terminer, mentionnons encore que l'emploi de BB ne se limite pas à un seul cours; au contraire, les divers cours électroniques déjà existants sont complémentaires et font partie intégrante du concept pédagogique de toute la formation.

# Exploitation du centre de langues et de BB dans le cadre du cours de Maîtrise de la langue française

Dans ce qui suit, nous présenterons d'abord le cours de Maîtrise de la langue et sa structure modulaire, puis la mise à contribution du centre de langues et de BB.

# *Objectifs*

L'objectif du cours est de consolider et d'étendre la maîtrise du français standard des étudiants. Cet objectif se traduit en trois objectifs plus particuliers : la maîtrise d'un type de texte écrit et de discours oral spécifique (la présentation d'informations), la maîtrise d'outils langagiers grammaticaux, lexicaux et phonétiques, et la maîtrise de procédures cognitives permettant de mettre en relation les savoirs linguistiques acquis dans les cours de phonétique et de grammaire avec les savoir-faire en maîtrise de la langue.

## *Structure modulaire*

Le cours comporte d'une part des activités en maîtrise de la langue : modules rédaction (rédaction d'une lettre de demande d'informations et d'une analyse de données chiffrées) et conversation (présentations orales de données et de documents et discussions en groupe), et d'autre part des exercices d'application et d'entraînement : module phonétique (orthophonie), lexique (enrichissement systématique du vocabulaire), grammaire (le verbe, le nom et les particules), orthographe (orthographe d'usage et orthographe grammaticale) et traduction (problèmes contrastifs de lexique et de grammaire).

## *Le cours électronique*

Le cours électronique exploite maximalement les fonctions informatives et communicatives de BB, tout en reflétant, dans la rubrique « Documents de Cours », la structure en sept modules. Les paragraphes suivants abordent un à un ces fonctionnalités en précisant la plus-value concrète du système.

## Informations générales

Le cours électronique est pourvu d'une section « Informations Cours » (« Course Information ») et d'une section « Information Enseignants » (« Staff Information »). La première section regroupe les informations pratiques : présentation générale du cours, objectifs, contenu, activités, dates des tests, examens, matériaux, ainsi que la présentation du cours électronique et de l'interactivité. La section consacrée aux professeurs et collaborateurs contient ou peut contenir les informations suivantes : adresse électronique cliquable, numéro de téléphone, numéro de bureau, disponibilités, lien vers une page personnelle sur internet.

## Liens et références électroniques

Le cours électronique rassemble un certain nombre de liens vers des sites web intéressants pour les romanistes débutants (moteurs de recherche, sites de grammaire, etc.)

Par ailleurs, le *Petit Robert électronique* et le *Van Dale F-NL/NL-F* sont installés sur chaque poste de travail du centre de langues.

# Documents de cours

Le cours électronique comporte les sept modules cités plus haut.

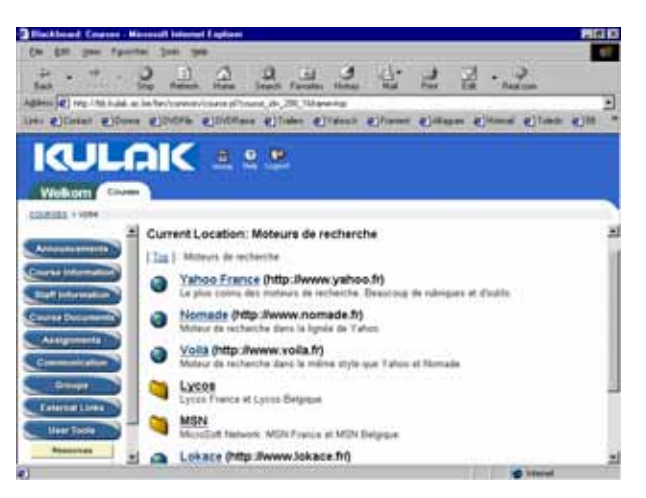

Ceux-ci forment le squelette de la rubrique « Documents de Cours ». Nous aborderons ci-dessous l'exploitation du centre de langues et de BB pour chacun des modules.

#### *Module Conversation*

L'entraînement des compétences en langue parlée se fait dans le cadre d'ateliers organisés dans le centre de langues et dans le contexte de forums de discussion en ligne.

Les exercices de conversation ont tous lieu dans le centre de langues, qui constitue un environnement idéal dans lequel les compétences en langue parlée peuvent venir à pleine maturité. Ce module comporte dix ateliers ayant pour objectif d'améliorer l'expression orale au niveau de la phonétique, du lexique, de la morphosyntaxe et de l'expression corporelle. Les exposés sont préparés à l'avance du point de vue du contenu mais doivent être spontanés, dignes d'intérêt, et aussi « multimédias » que possible du point de vue de la présentation. Les conditions dans lesquelles les étudiants présentent leur exposé sont donc très proches de celles auxquelles ils seront confrontés dans la vie professionnelle. En fin de parcours, les étudiants doivent être en mesure de présenter un sujet de façon cohérente, structurée et spontanée, tout en évitant les fautes de langue.

Les ateliers organisés cette année sont les suivants :

- **Atelier 1** présentations sous forme d'interview et de questions-réponses avec le public
- **Atelier 2** thème *la famille* : exposé et débat
- **Atelier 3** présenter et commenter des données chiffrées d'un sondage existant
- **Atelier 4** actualité française : exposé et débat
- **Atelier 5** présentation et évaluation d'un film
- **Atelier 6** présentation et démonstration d'un site internet au choix
- **Atelier 7** idem atelier 3, mais les étudiants réalisent eux-mêmes un sondage auprès de leurs

#### collègues (le thème est identique)

**Atelier 8** présentation d'un épisode ou d'un personnage célèbre de l'histoire de France, d'une institution ou d'un système (électoral, éducatif, etc.)

**Atelier 9** « Sauve qui veut !? » : jeu de rôles. Un canot de sauvetage avec six personnes à bord est sur le point de sombrer et bien évidemment, personne ne veut se sacrifier...

**Atelier 10** exposé et débat autour d'un thème actuel (santé, élections présidentielles...) ; cet atelier compte pour l'examen

L'infrastructure du centre de langues transforme le simple exposé statique en une présentation multimédia à la fois informative et agréable à suivre.

Considérons, à titre d'exemple, l'atelier 7, prévu au second semestre et qui consiste à présenter les résultats d'un sondage réalisé auprès des collègues-étudiants. Le sujet se situe dans la même thématique que celle de l'atelier 3 du premier semestre. Pour faciliter le traitement des données, les étudiants ont eu la possibi-

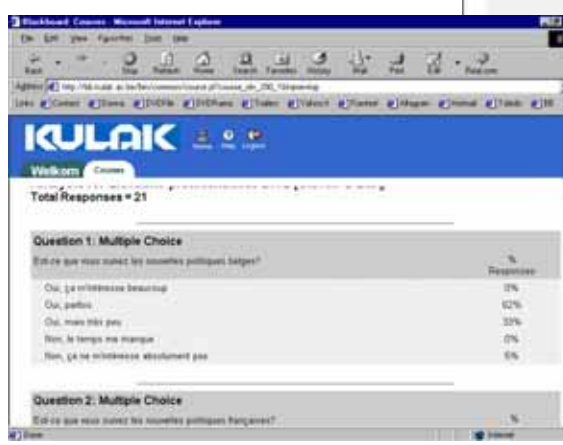

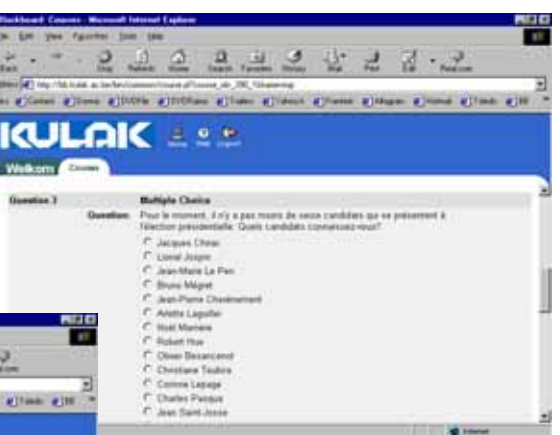

lité de mettre leur sondage en ligne ; BB permet en effet, en un tour de main, de générer des sondages interactifs et d'en synthétiser les résultats, qui feront l'objet de l'exposé.

- Exemple d'un sondage interactif généré dans BB
- Résultats du sondage électronique

Le module conversation de BB sera très prochainement enrichi d'exemples d'exposés, filmés et téléchargeables, accompagnés des documents de référence. Les exposés des étudiants seront également filmés afin de maximaliser le rendement de chaque atelier.

La création d'un forum de discussion est une autre voie vers l'enrichissement des compétences communicationnelles des étudiants. Un forum de discussion est une page en ligne où chaque participant peut s'exprimer librement au sujet d'un thème lancé au préalable par l'enseignant. Il peut s'agir d'un thème lié à l'actualité française, à la littérature, à la francophonie ; le forum peut aussi prendre la forme d'un jeu de rôles ou d'un questions-réponses.

Cette année, nous avons lancé deux forums. Le premier forum est un « work in progress » : les étudiants écrivent au fur et à mesure un conte de fées. Chaque étudiant y va de sa plume et contribue ainsi à faire évoluer le récit. Cet exercice est une bonne mise en pratique de l'emploi des temps du passé, abordé parallèlement dans les cours de grammaire. Une séance d'exercices ultérieure pourrait consister à commenter et à corriger l'emploi des temps du passé dans les différentes histoires. Des forums Wimba, permettant de poster des messages parlés, ont également été prévus.

#### *Module Rédaction*

Les exercices de rédaction abordent deux thèmes : la demande d'informations et les données chiffrées. Le cours électronique contient, outre le texte de base du syllabus, trois types d'informations liés à trois étapes dans l'apprentissage : les éléments théoriques, les exercices d'observation et d'apprentissage qui préparent à la rédaction (formules de salutation, comment s'exprimer de façon polie, etc.) et un ensemble d'outils d'aide à la rédaction même (listes de synonymes, tournures, etc.). Le tout est présenté sous la forme d'un parcours logique à suivre.

Les étudiants doivent rédiger deux lettres de (réponse à une) demande d'informations et deux présentations de données chiffrées ; ces rédactions sont corrigées et les problèmes exposés lors d'une séance d'évaluation, à l'issue de laquelle l'intégralité des remarques (fautes de langue, de style, de structure) est intégrée au cours BB.

**KULAK** 

 $3.99$ 

Des lettres-modèle pour chaque type de rédaction sont également accessibles. Ces documents sont tous téléchargeables et modifiables à souhait, ce qui les rend encore plus « interactifs » : l'étudiant peut sélectionner les difficultés qui le concernent et le document aura alors une valeur synthétique.

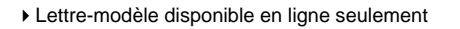

**HotelStock** *Module Grammaire*  Le cours de grammaire est de conception descriptive et analytique. En général, la démarche est sémasiologique, c.-à-d. que la description part de la forme pour aller vers le sens. On y aborde par exemple les différents temps du passé et les nuances de sens qui peuvent y être apportées en fonction du contexte. Le texte est illustré à l'aide d'exemples contextualisés. La théorie est accompagnée de nombreux exercices avec solutions. On y ajoutera les pages du site Alfagram qui propose une synthèse de la théorie ainsi que des exemples contextualisés et des exercices et qui met à profit les avantages de l'informatique (http://wwwling.arts.kuleuven.ac.be/alfagram ; mot de passe requis).

Le module BB de grammaire, quant à lui, est de type onomasiologique : les formes sont décrites à partir de notions de sens. Dans cet esprit, le module se compose de treize unités thématiques :

- **U1** Identifier, rappeler
- **U2** Localiser dans l'espace
- **U3** Localiser dans le temps
- **U4** Dire de faire ou comment formuler une injonction ?
- **U5** Exprimer son opinion
- **U6** Évaluer
- **U7** Avancer une hypothèse et formuler une opposition

**U8** Proposer une explication et tirer des conséquences **U9** Restructurer la phrase **U10** Caractériser **U11** Suspendre la référence **U12** La quantification des noms

**U13** Généraliser et nier

L'objectif de la partie électronique du cours est la complémentarité : chaque unité est pourvue des documents informatifs de base, mais aussi d'exercices additionnels (avec solutions), de compléments d'information, de présentations PowerPoint, etc. Les unités sont disponibles quelques semaines avant le cours, ce qui laisse aux étudiants le temps de préparer le dossier.

# *Module Orthographe*

Ce module est entièrement dédié aux divers problèmes orthographiques que pose la langue française : accord entre le sujet et le verbe, accord du participe passé et des formes verbales en *-ant,* signes orthographiques, pluriel des adjectifs de couleur, pluriel des noms composés, etc. Là encore, un large éventail d'exercices est disponible. Des tests intermédiaires, réalisés à l'aide de notre système d'auteur Idioma-tic, sont disponibles dans BB ; cette année, nous avons prévu 200 items sur la conjugaison et 60 phrases contenant des problèmes d'accord.

# *Module Traduction*

Les nombreuses erreurs de français dues à des problèmes d'interférence entre le néerlandais et le français sont autant de pièges à éviter. Le module traduction se base sur *Vous dites ?!,* une liste alphabétique d'i-

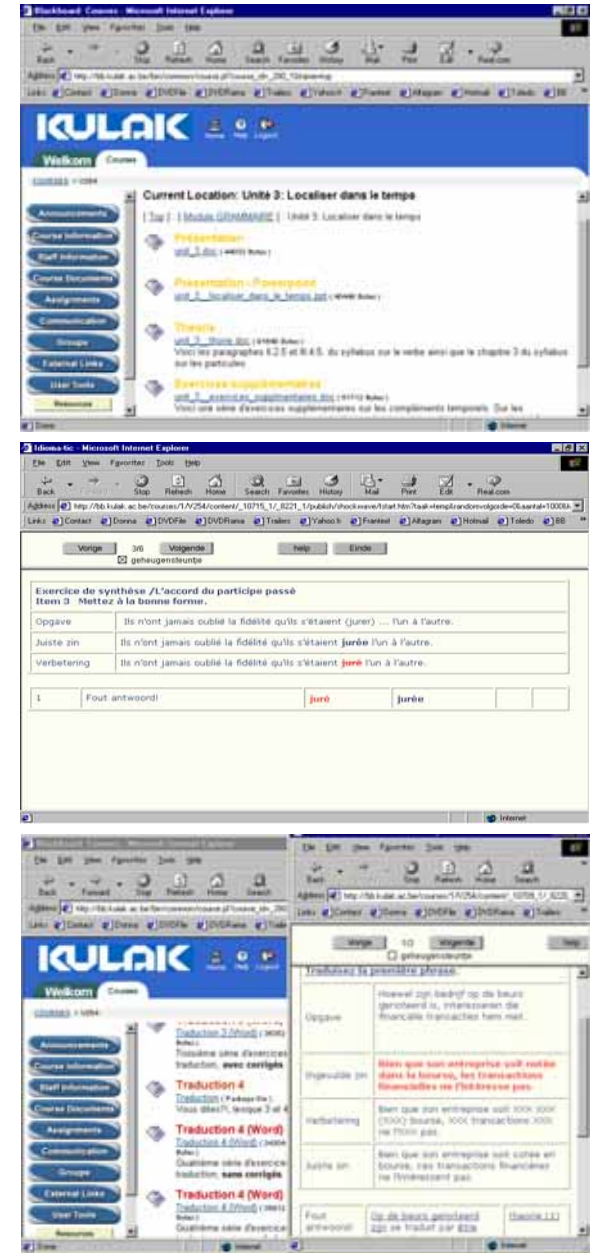

tems lexicaux et syntaxiques contrastifs accompagnés de phrases-exemples et d'un volume d'exercices séparé. Des tests de récapitulation sont mis en ligne régulièrement afin que l'étudiant puisse mesurer ses progrès. Ces exercices, différents de ceux contenus dans les versions papier et cédérom de *Vous Dites ?!,* sont fabriqués avec le logiciel Idioma-tic et mis en ligne sur BB. Le rétrocouplage est dit « intelligent » parce que l'ordinateur ne se contente pas de corriger les erreurs mais affiche également une évaluation adaptée à chaque faute individuelle.

Par ailleurs, une version logicielle de *Vous Dites ?!* est installée sur chaque ordinateur du centre de langues ; elle permet de parcourir systématiquement toute la matière et prévoit pour chaque exercice la possibilité de consulter la page descriptive où le problème en question est traité. L'étudiant sait donc non seulement que sa réponse est incorrecte, mais il peut également en découvrir la raison en un clic de souris.

#### *Module Phonétique*

Le Centre de langues se prête idéalement aux exercices de prononciation. Ceux-ci sont disponibles à l'intérieur de Blackboard, d'où ils sont téléchargés. Les fragments audio sont automatiquement récupérés dans le lecteur VACS dont l'interface inclut les fonctions que l'on retrouve sur un lecteur de CD classique. L'étudiant enregistre d'abord sa propre voix et peut ensuite se réécouter, comparer sa prononciation à la voix d'origine, et se corriger.

Les exercices sont disponibles à tout moment. Pendant le cours, le professeur écoute, corrige, commente la prononciation de chaque étudiant individuel par le biais de la console centrale.

L'avantage d'un tel système est que l'étudiant peut travailler à son propre rythme, alors qu'il aurait été obligé de suivre celui du groupe dans un laboratoire traditionnel. Il est d'ailleurs libre de continuer à s'exercer après le cours ou de se pré parer avant la séance. Il peut également s'exercer davantage dans le domaine où il estime bon de le faire.

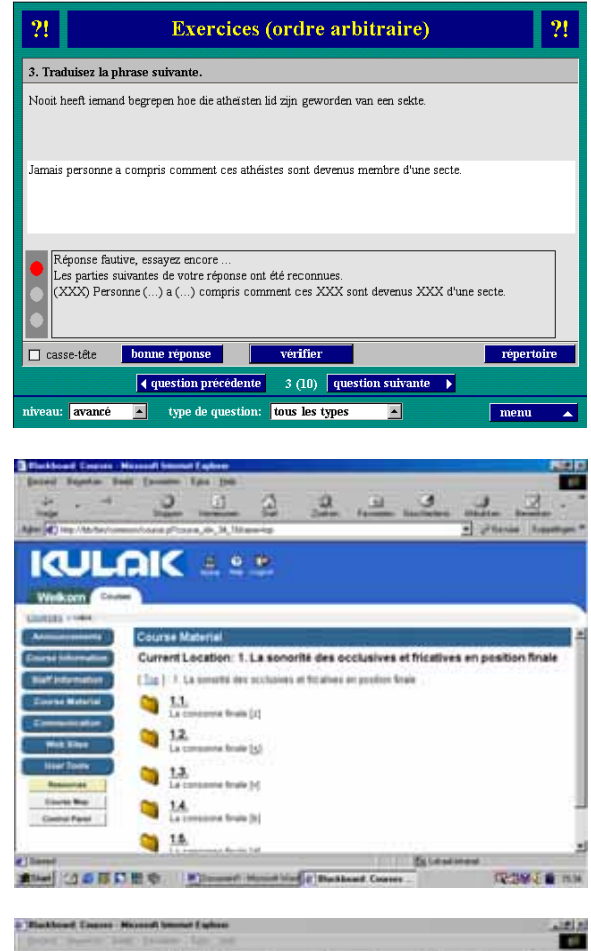

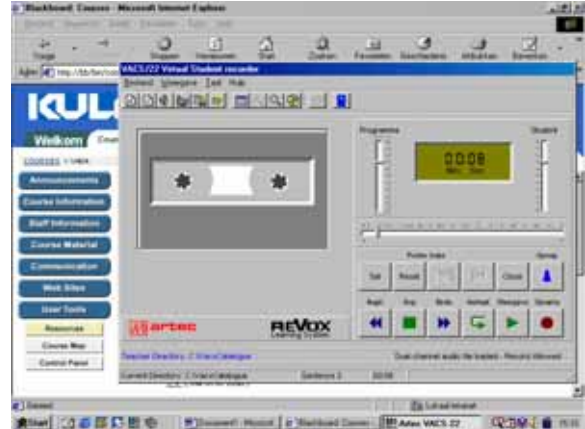

- ▲ △ Choisissez le problème de prononciation qui vous intéresse...
- ▲ ... et commandez le lecteur VACS en toute simplicité.

## *Module Lexique*

Une bonne maîtrise de la langue passe inévitablement par l'acquisition d'un certain nombre d'éléments de vocabulaire de niveau avancé. Le cours se présente sous la forme d'exercices d'auto-apprentissage contextualisés, pourvus de solutions, et ne vise pas seulement la mémorisation du lexique, mais contribue aussi à mettre en place une sensibilité lexicale fondée sur une approche analytique. Concrètement, les exercices, organisés autour d'une centaine de mots-centres, portent souvent sur des problèmes de synonymie, de paronymie, d'orthographe d'usage, etc., et tiennent compte de la langue-source des apprenants.

Les exercices du syllabus de lexique ont été informatisés dans le cadre du projet « Discours-Parcours » et sont disponibles sur internet (http://wwwling2.arts.kuleuven. ac.be/webexer/servlet/DPLexExercises ; mot de passe requis). Tous les thèmes sont disponibles et les différents types d'exercices ont été conservés.

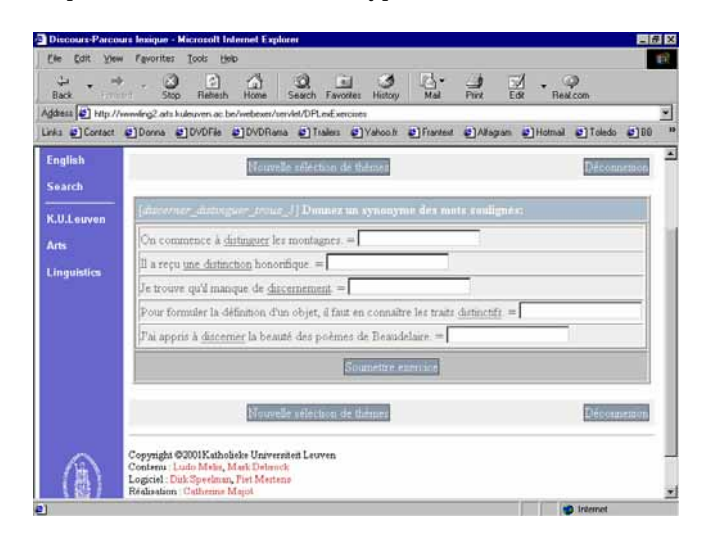

# Conclusion

Nous espérons avoir montré qu'une plate-forme d'apprentissage, exploitée au sein d'un centre de langues multimédia, constitue une réelle plus-value dans l'enseignement des langues, à savoir :

- que la numérisation des fichiers analogiques et l'exploitation de sources numériques constitue un pas en avant considérable en termes de flexibilité, de même qu'en matière de rendu sonore ;
- que les nouvelles technologies sont exploitables au-delà du seul entraînement orthophonique et qu'elles couvrent désormais quasiment tous les domaines du savoir et du savoir-faire ;
- que les séances collectives restent d'actualité grâce aux nombreuses fonctionnalités réellement interactives du centre de langues et que l'apprentissage (semi-)autonome ainsi que le concept d' « anytime anywhere learning » trouvent leur entrée à grande échelle dans l'ensemble de la formation ;
- qu'une plate-forme d'apprentissage telle que BB sert de support à l'entraînement des connaissances et des compétences à travers les fonctionnalités informatives, communicatives et évaluatives qu'elle comprend ;
- que l'exploitation des fonctionnalités multiples de BB dans les divers modules du cours de Maîtrise de la langue française n'est pas fortuite mais part au contraire de l'idée que les technologies de l'information facilitent l'apprentissage actif de la matière, permettent de l'enrichir et garantissent l'accès à un large éventail d'exercices munis d'un rétrocouplage adapté.